# Instructions for Parent Guide

#### **Step 1:**

**● Have Student log into their CPM eBook**

#### **Step 2:**

**● On bottom left, select "Resources"**

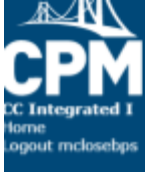

hapter!

## Core Connections Integrated I

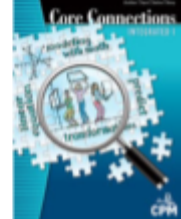

Please choose a lesson from the menu on the left.

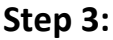

**● Choose sub tab "Student Support"**

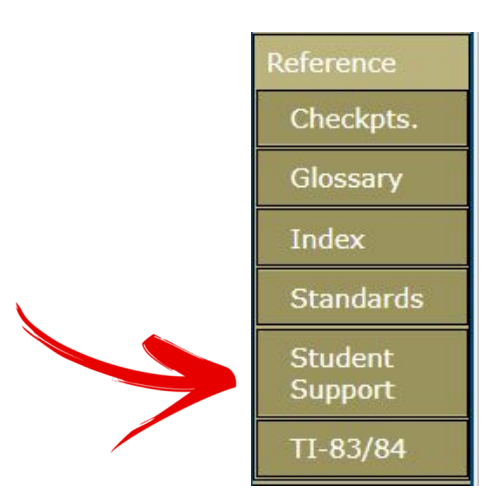

### **Step 4:**

**● Select "Parent Guide" along the top tabs**

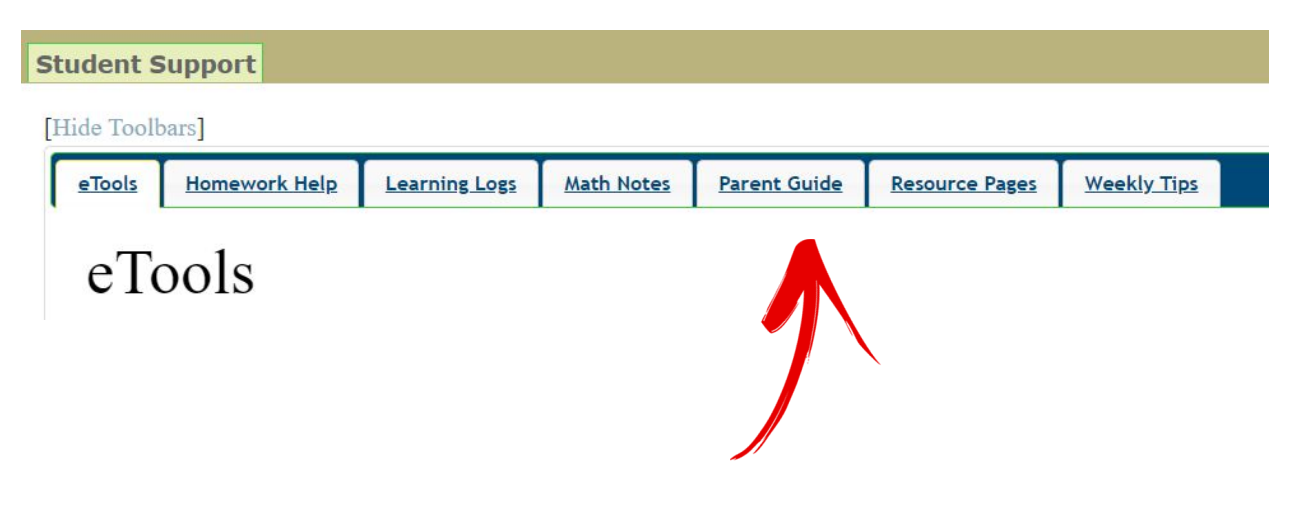